**IRAF Redukcja w Długości Fali i Strumieniach**

> **Toma Tomov CA UMK Torun**

### **Final reduction steps**

## ➢ **Wavelength calibration**

## ➢ **Flux calibration**

### **How to extract comparison spectra**

- ➢ **First check that a line list for your comparison lamp exists in /iraf/iraf/noao/lib/linelists/. If there is not, you must prepare an ASCII file with wavelengths for your comparison spectrum.**
- ➢ **The comparison spectrum must be extracted exactly in like manner (the same pixels) as the star spectrum with a command similar to this**

**apall comp.imh ref=star.imh out=star\_comp.imh \ back- weight- clean-**

## **Our example in particular**

#### **HgCdZn lamp**

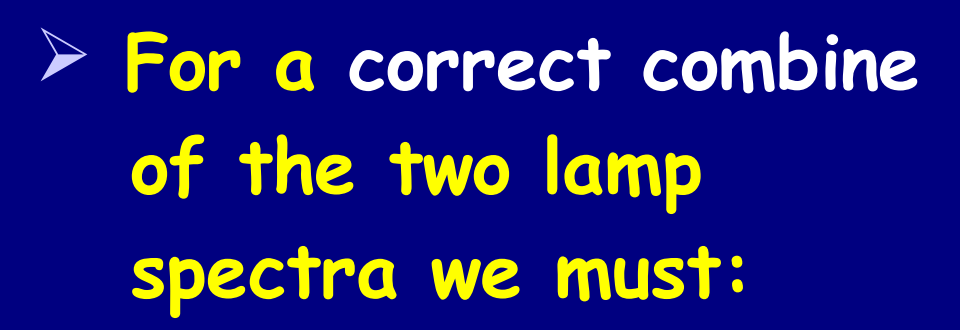

● **process the images equally**

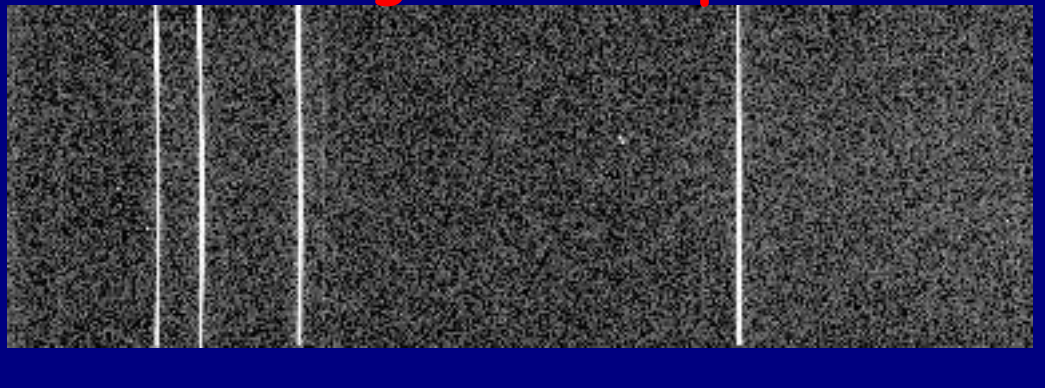

**Ne lamp**

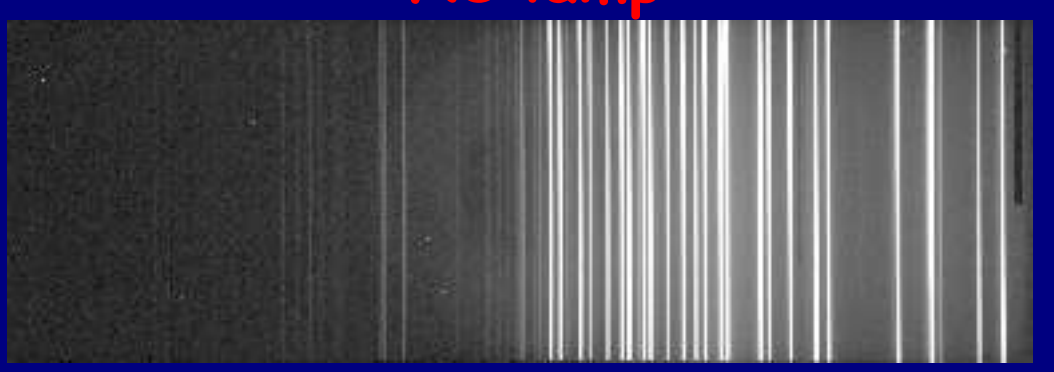

**Sum**

● **avoid any pixels shift**

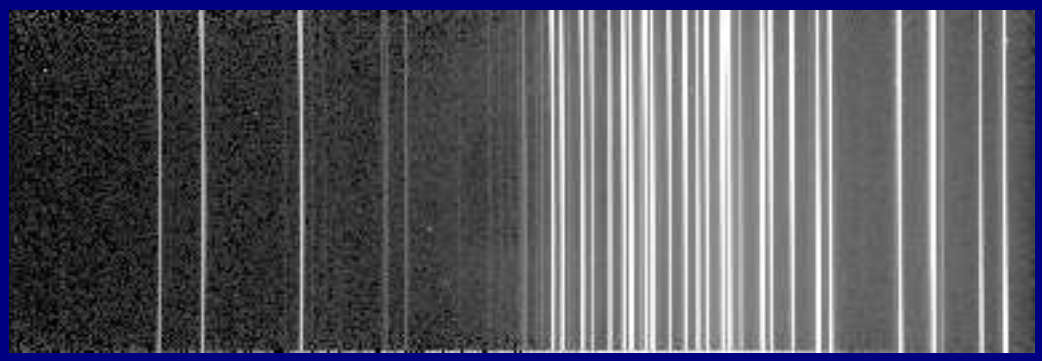

## **Identifying and fitting**

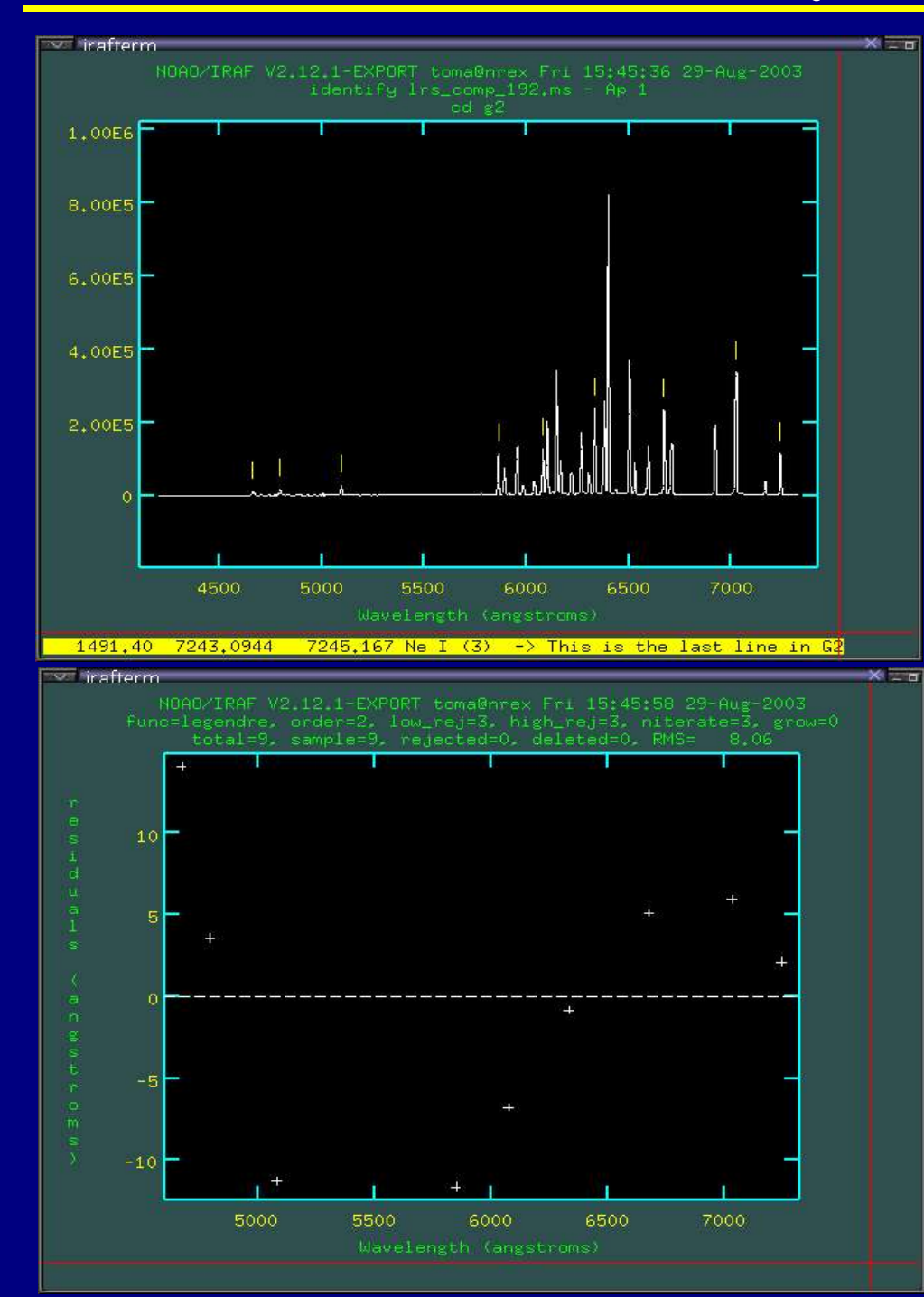

### ➢ **Initial dispersion solution (task identify)**

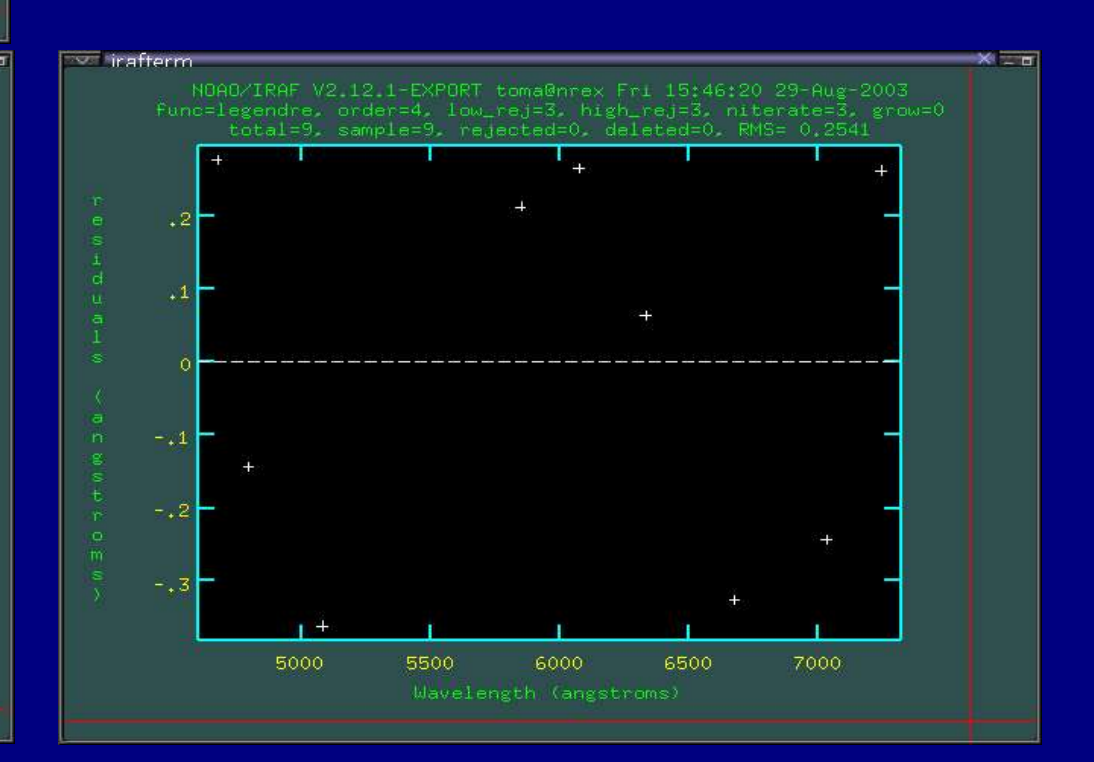

# **Identifying and fitting (cont.)**

➢ **Final dispersion solution (task identify)**

➢ **Next step - use reidentify task for the rest of the comparison spectra obtained with the same set-up**

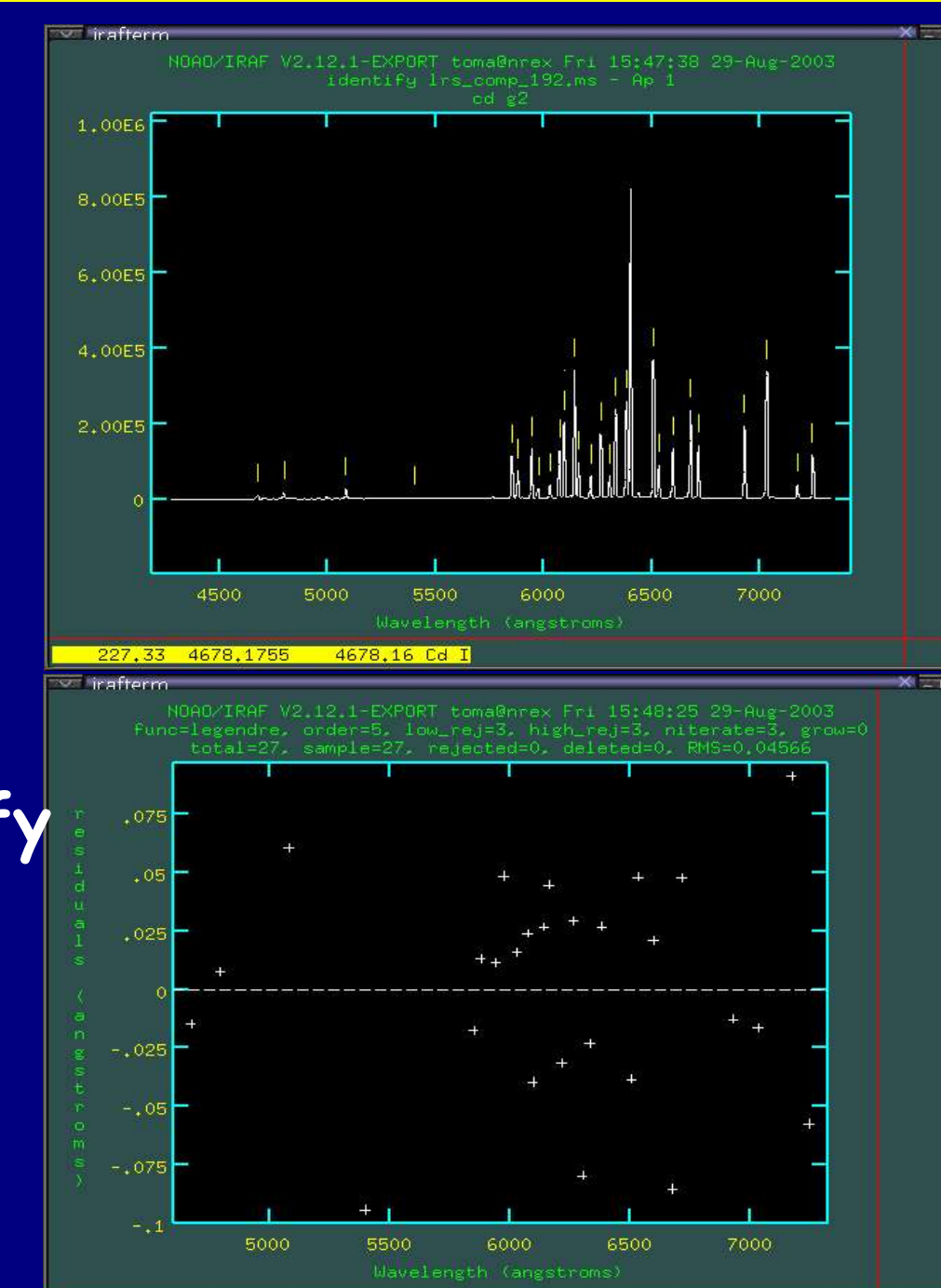

## **Apply wavelength calibration**

➢ **Tell to IRAF which wavelength solution to use**

**hedit star.ms.imh refspec1 comp.ms.imh**

➢ **Calibrate the science spectrum in wavelength**

#### **dispcor star.ms.imh star.wl.im linearize-**

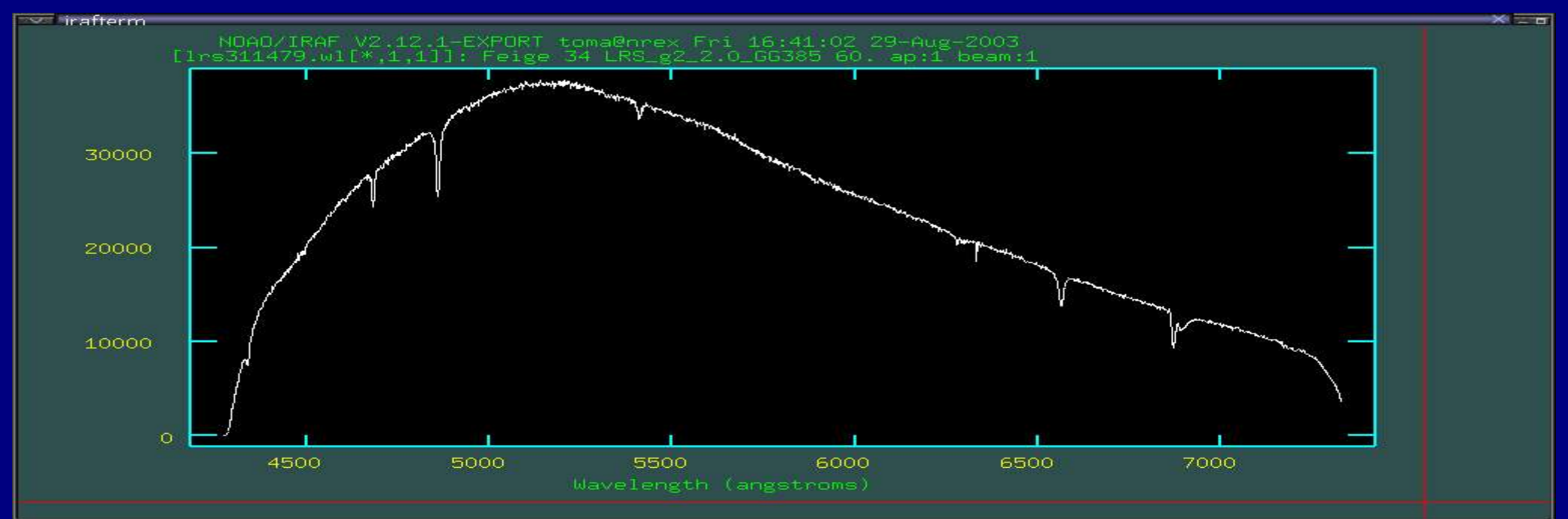

### **Flux calibration**

### ➢ **the task standard**

● **pay attention to have the needful info in the header**

● **pay attention to the extinction**

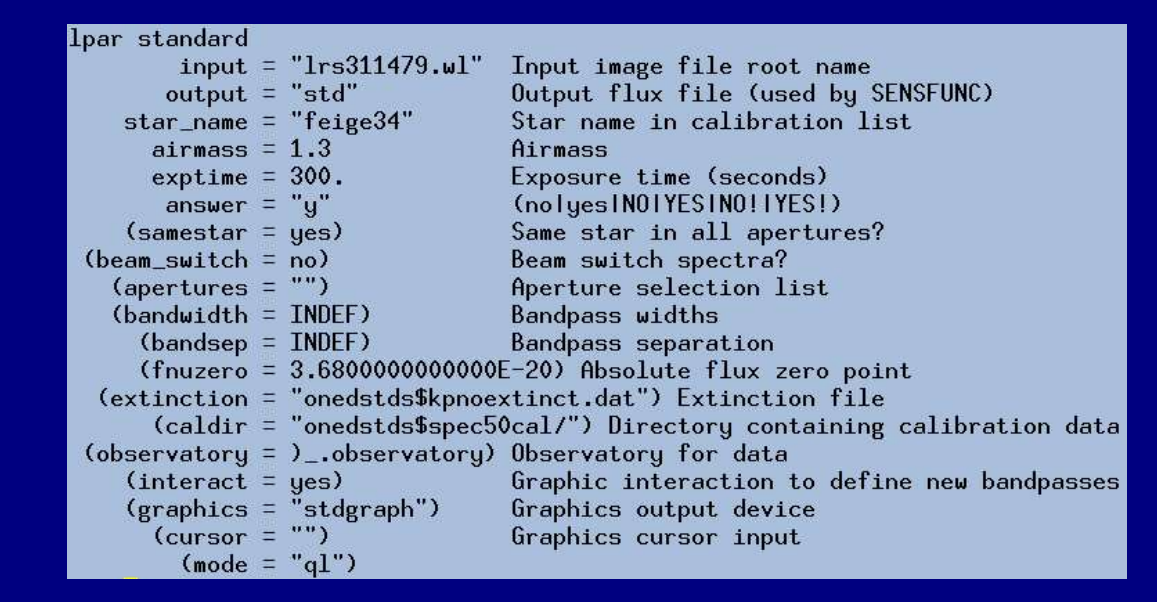

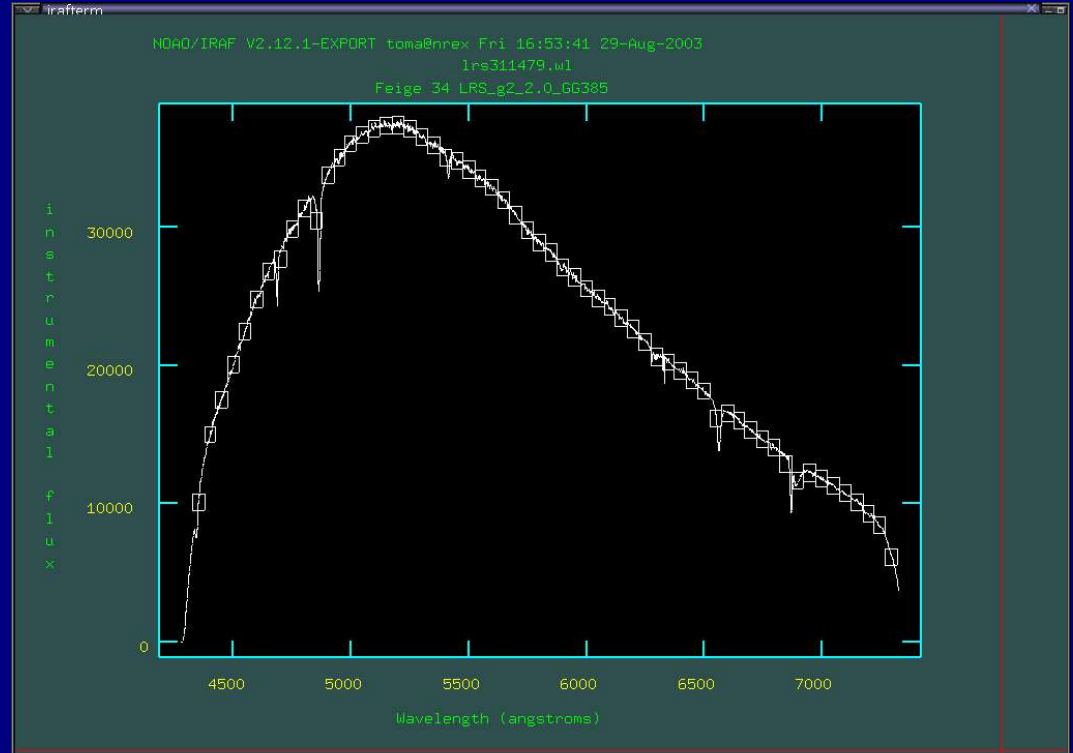

## Flux calibration (cont.)

#### $\triangleright$  the task sensfunc

### use high order to fit

### pay attention to the extinction

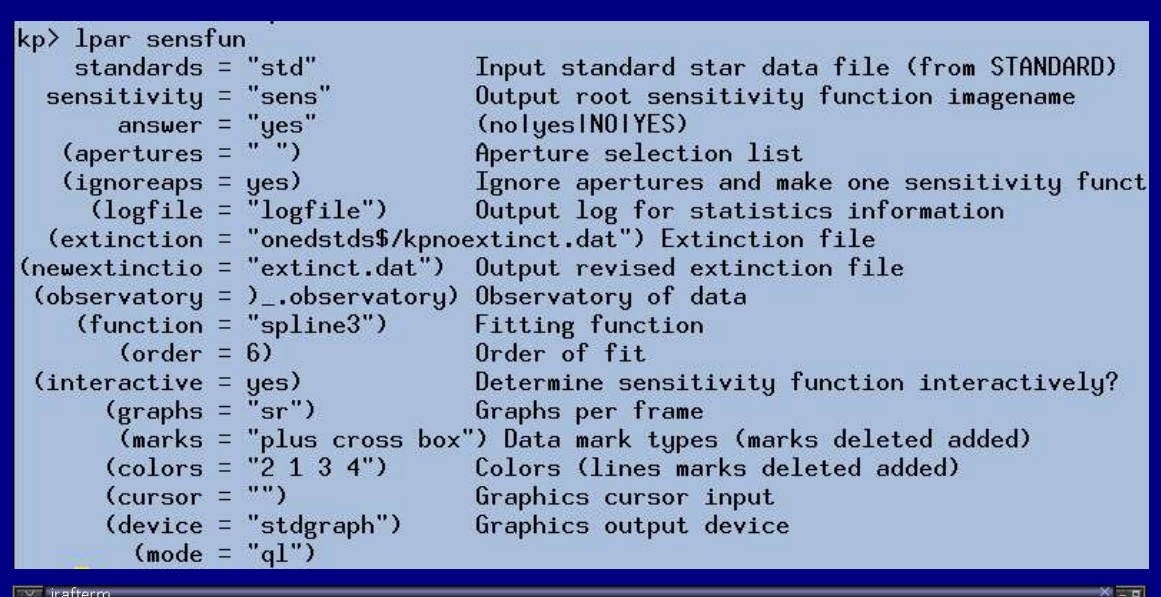

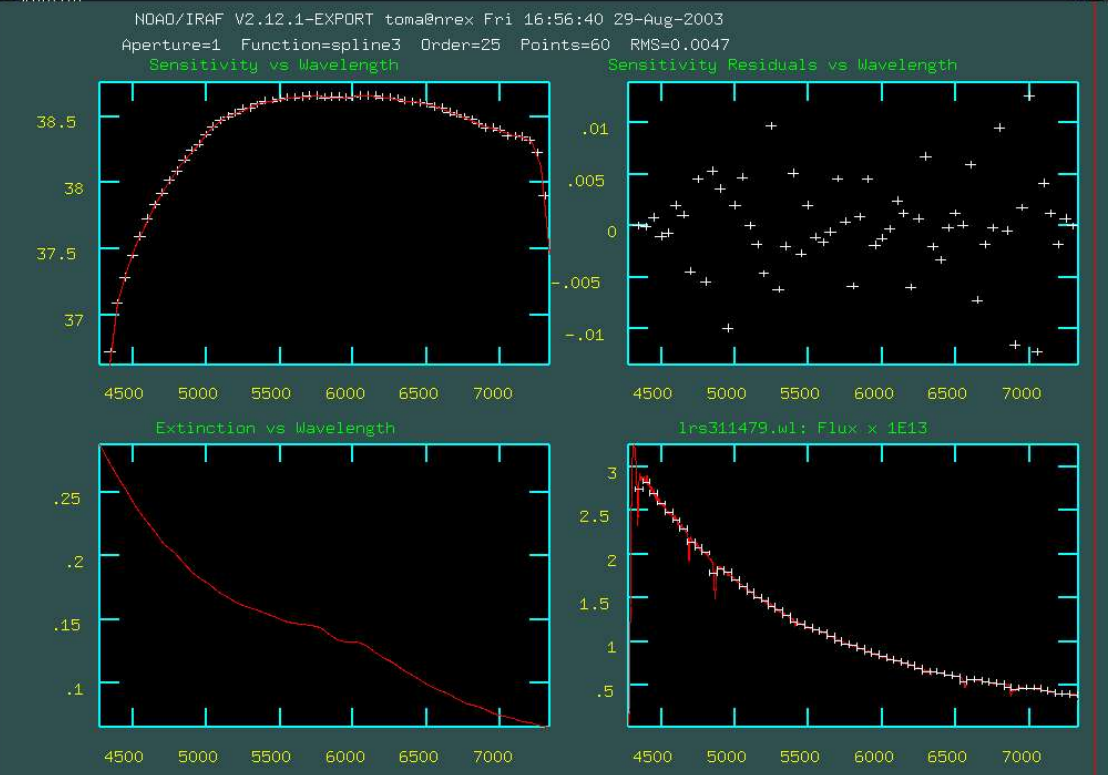

## Flux calibration (cont.)

### $\triangleright$  the task calibrate is the final step

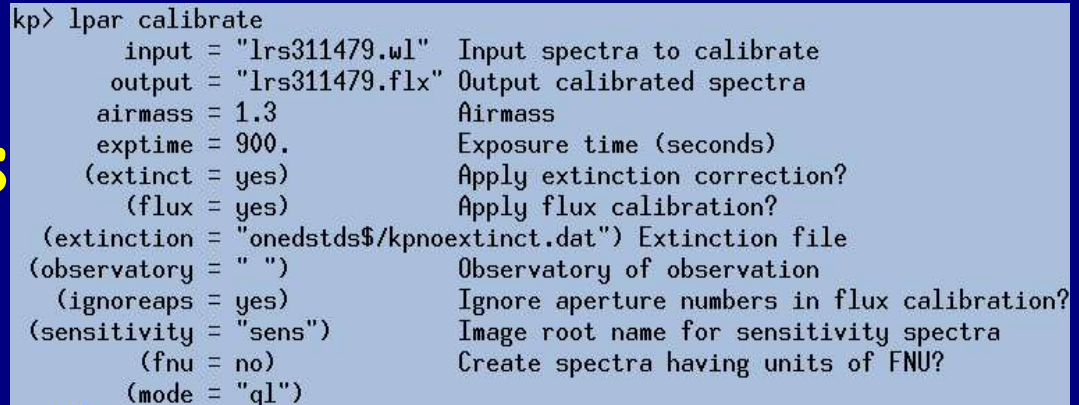

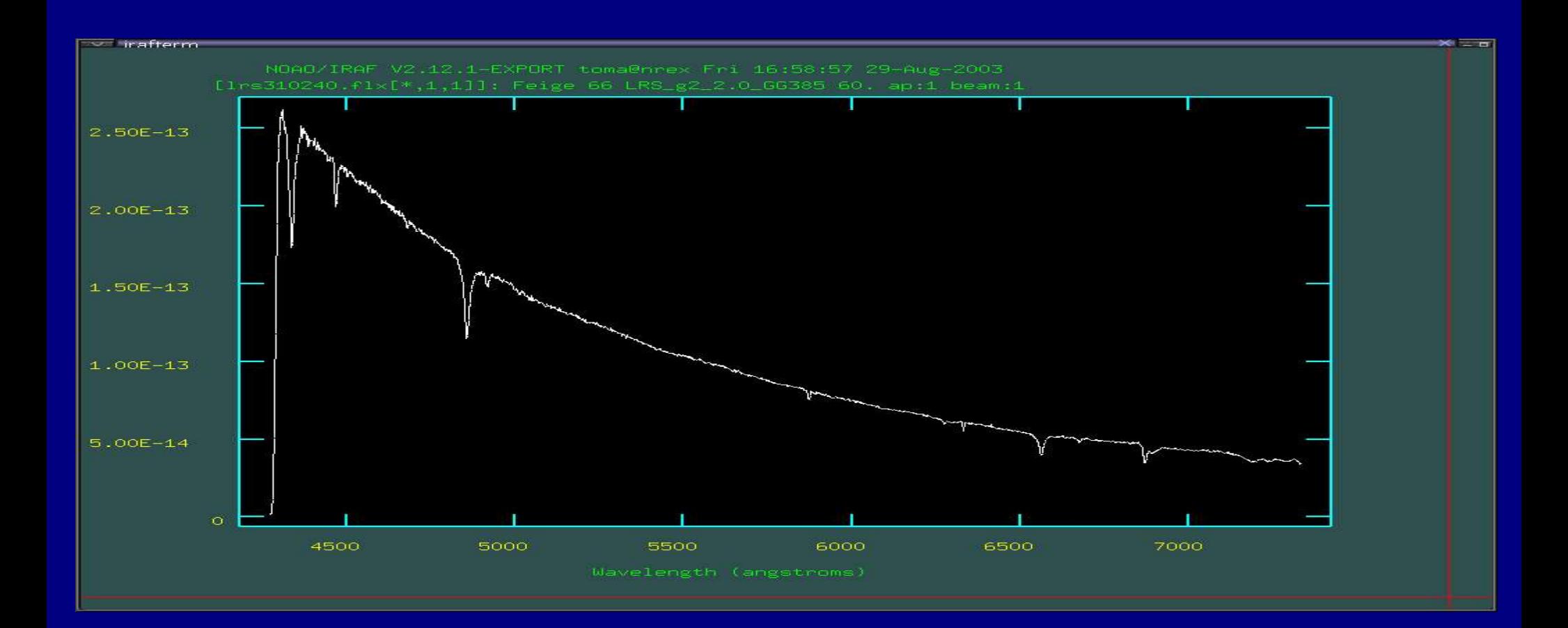